## **Setting the BIN Address**

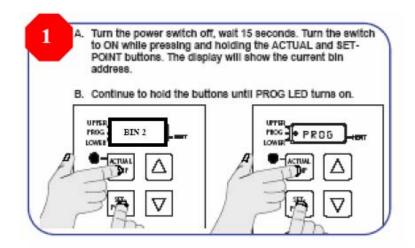

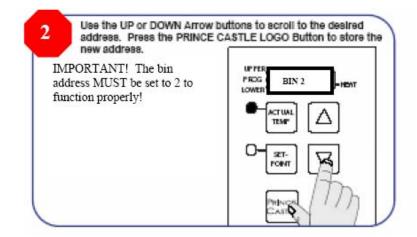

- 1. Turn the power switch to off, wait 15 seconds
- 2. Turn the Switch to ON while pressing and holding the ACTUAL and SET-POINT buttons.
- 3. The display will show the current bin address.
- 4. Continue to hold the buttons until the PROG LED turns on.
- 5. Use the UP or DOWN Arrow buttons to scroll to the desired address.
- 6. Press the PRINCE CASTLE LOGO Button to store the new address.

IMPORTANT! The bin address MUST be set to "2" to function properly!